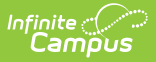

## **SAE Calculation Tool (Maryland)**

Last Modified on 03/11/2024 8:45 am CDT

Tool Search: SAE Calculation Tool

[Report](http://kb.infinitecampus.com/#report-editor) Editor | [Calculate](http://kb.infinitecampus.com/#calculate-and-update-state-aid-eligibility-values) and Update State Aid Eligibility Values | [Results](http://kb.infinitecampus.com/#results-report-layout) Report Layout | Errors / Warnings | SAE Code [Values](http://kb.infinitecampus.com/#sae-code-values) | [Attendance](http://kb.infinitecampus.com/#attendance-calculation-logic) Calculation Logic

The SAE Calculation Tool determines State Aid Eligibility (SAE) and populates the State Aid Eligibility field on the [Enrollment](https://kb.infinitecampus.com/help/maryland-enrollments-tab) tab. SAE is reported in the September 30th [Attendance](https://kb.infinitecampus.com/help/september-30th-attendance-and-enrollment-maryland) report.

The September 30th [Attendance](https://kb.infinitecampus.com/help/september-30th-attendance-and-enrollment-maryland) and Enrollment report requires districts to report a State Aid Eligibility type. The calculation used to determine the eligibility is very complex. To ensure the extract generates in a reasonable amount of time, the SAE calculation is completed using this tool.

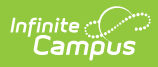

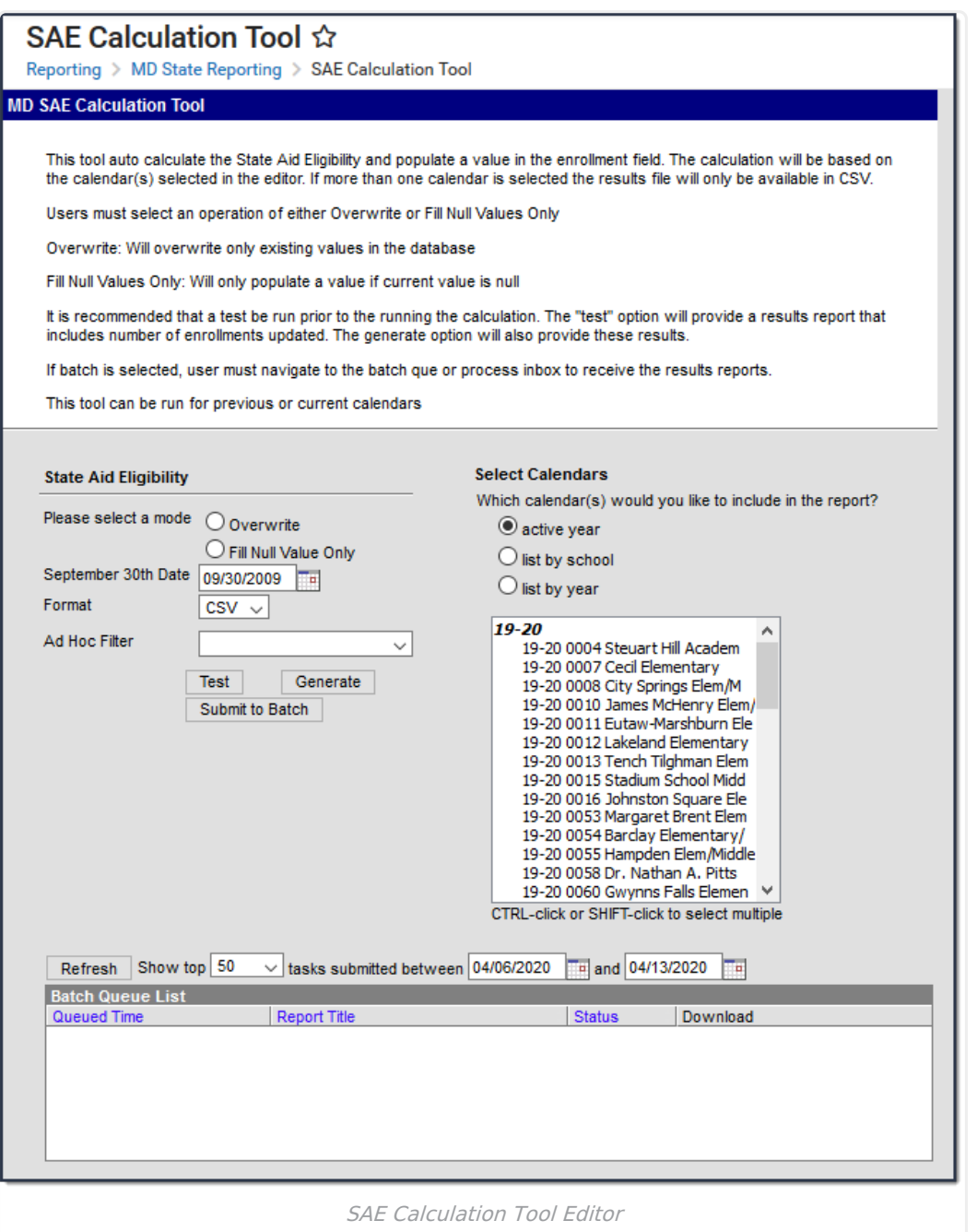

# **Report Editor**

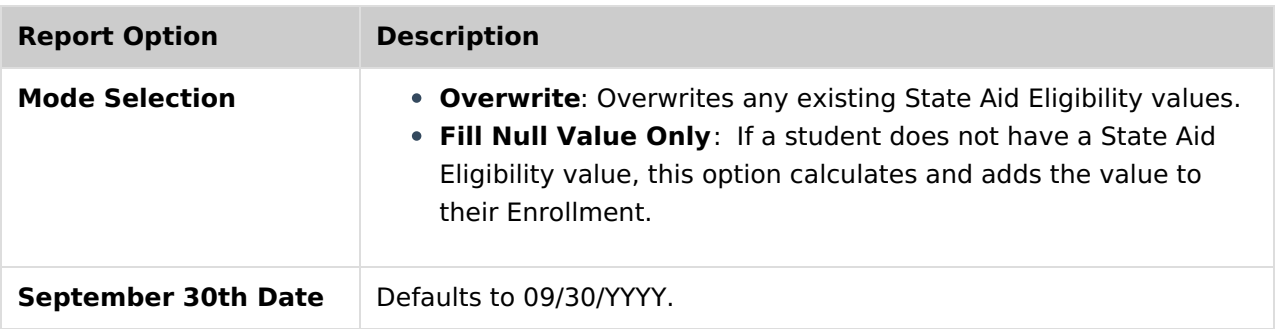

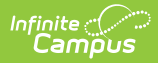

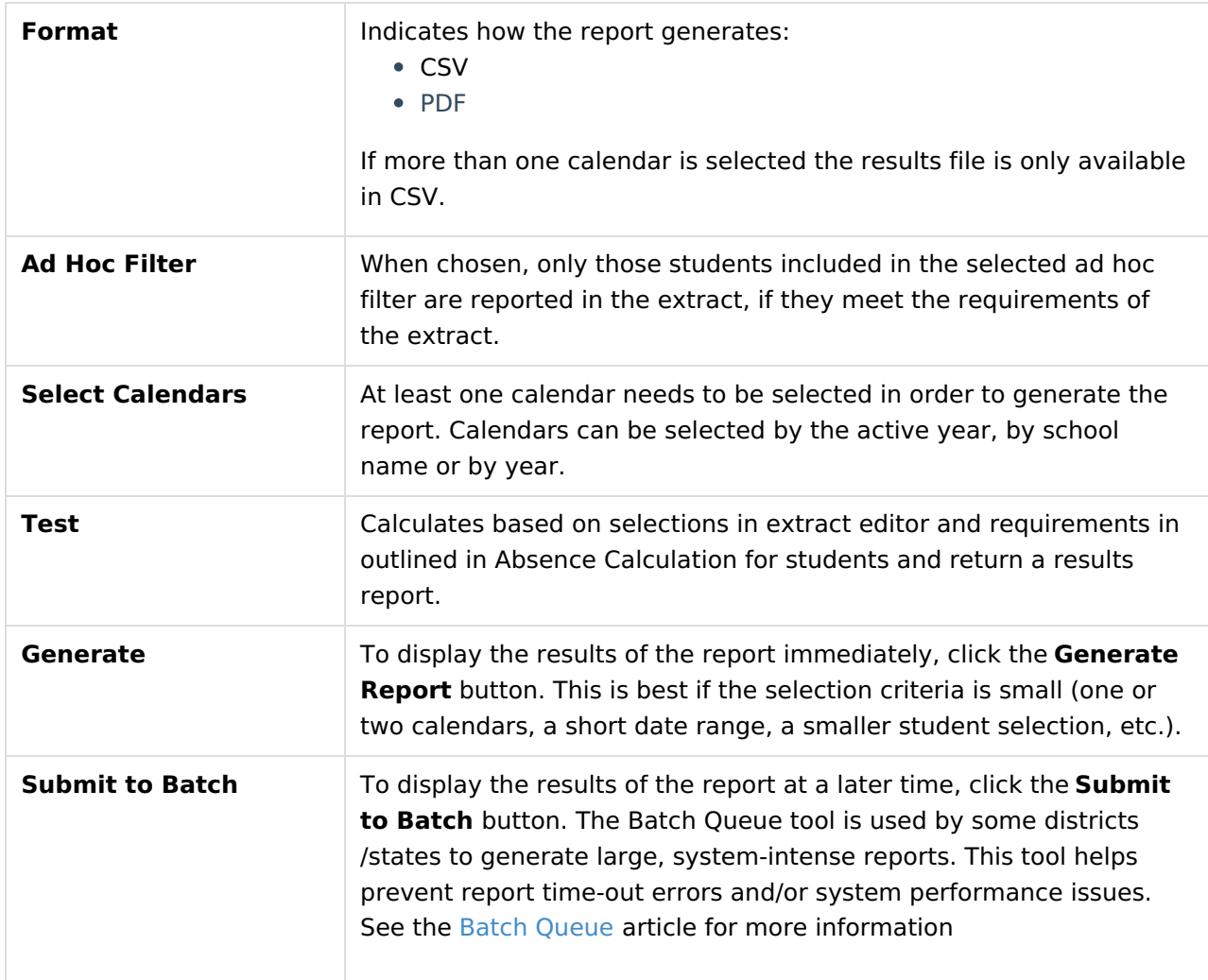

### **Calculate and Update State Aid Eligibility Values**

- 1. Select one of the following modes:
	- **Overwrite**
	- **Fill Null Value Only**
- 2. Select a **Calendar**. At least one calendar needs to be selected in order to generate the report.
- 3. Click the **Test** button.

#### **Result**

The tool calculates SAE values for students and returns a results report.

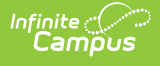

#### **Errors/Warnings**

#### **State Aid Eligibility Results Report**

Number of Enrollments Updated: 10 (In TEST mode no data has been inserted into the database.) State Wide<br>Unique ID cal Studen Days<br>Attending Birthdate Grade Start Date End Date **LEA** Number **Number Last Name First Name** 0123 1234567890 1008887 2015.07.01 E

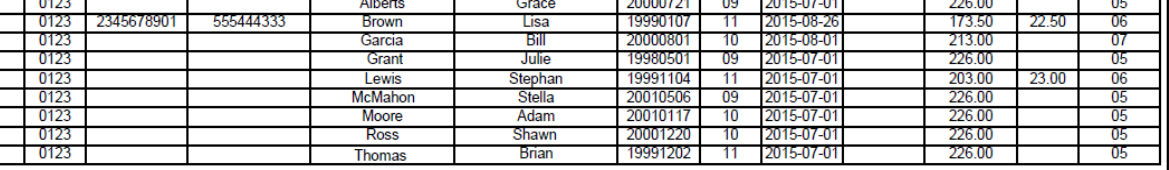

Absent

**SAE Value** 

State Aid Eligibility Results Report

#### 4. Click the **Generate** button or **Submit to Batch**.

#### **Result**

The tool updates student's State Aid Eligibility values based on the options you selected on the editor. If a student is not able to meet any of the state aid eligibility values, a record does not report and the student appears on the errors extract. If the student does not have an active household address as of the September 30th date, the student reports with all address fields null. If the student is tied to more than one household, a record for each household reports.

### **Results Report Layout**

Different data elements display depending on the results, error, or warning scenarios. The possible options are indicated below.

#### ▶ Click here to expand...

### **Errors / Warnings**

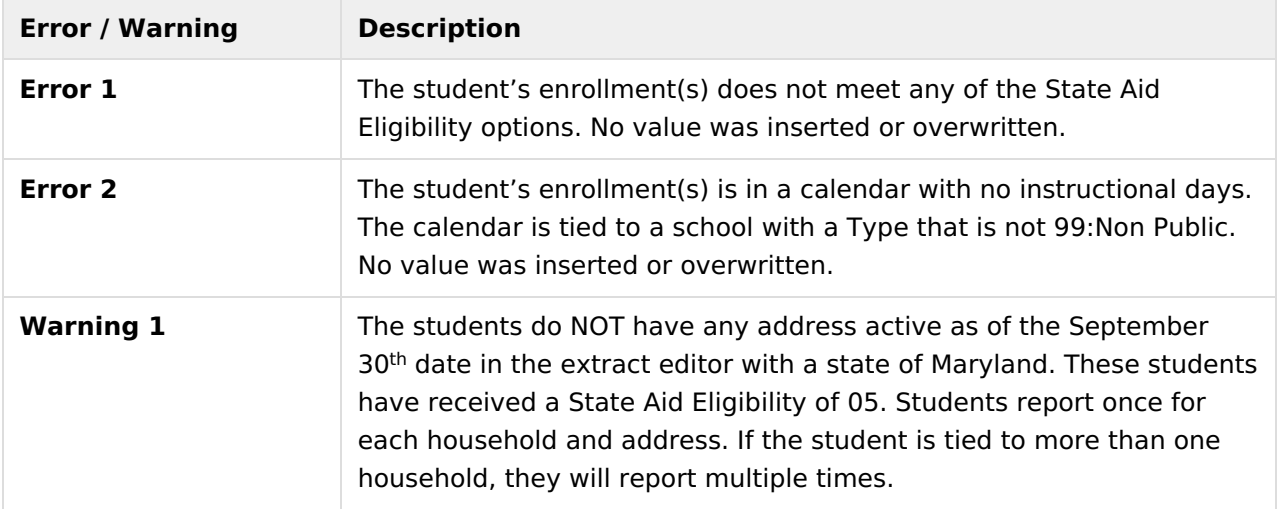

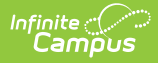

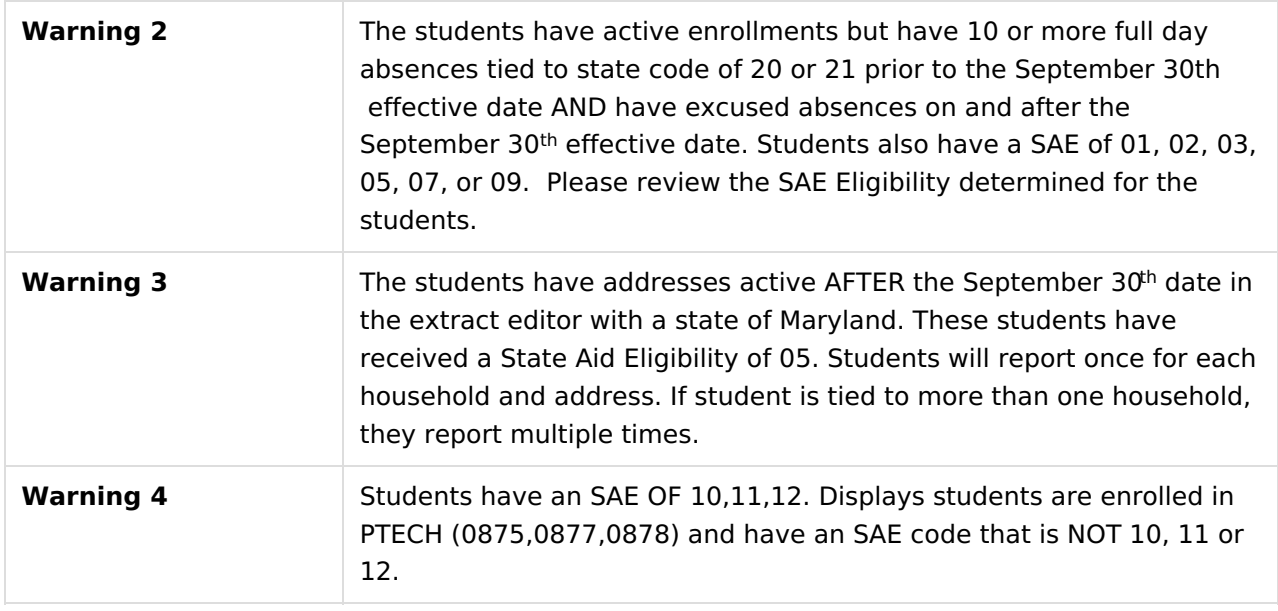

## **SAE Code Values**

State Aid Eligibility codes are assigned based on the following scenarios.

▶ Click here to expand...

## **Attendance Calculation Logic**

- The attendance calculation is used to determine the following specific eligibilities: 00, 01, 04, and 06.
- The student must have an enrollment in the selected calendar(s). If the student has multiple enrollments in the selected calendar, multiple enrollments may be updated and appear on the Results Report unless the enrollment is marked as state excluded.
- The calculation is based on information from the September 30th date through the system date. No future data is considered.
- If the student has a value in the FTE field on their enrollment, then the tool completes the following steps.
	- 1. Finds the number of student day minutes from the calendar.
	- 2. Multiplies the number of student day minutes by the FTE (move decimal of FTE to the left two places).
	- 3. Divides the number of minutes the student was absent by the product.
		- Absences are defined by any Attendance Code tied to a state code of 1-21
	- 4. Converts the percent absent to the following values.

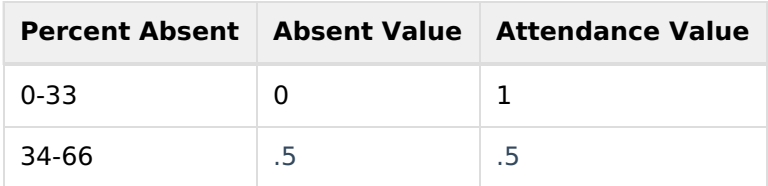

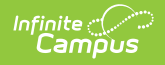

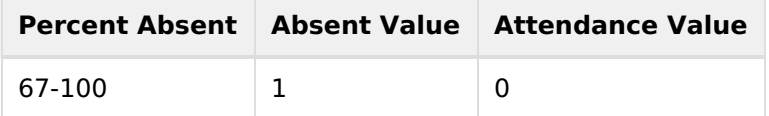

- If the student does NOT have a value in the FTE field on their enrollment, then the tool calculates the total number of absences for the reporting period based on the values found in System Administration > Calendar > Whole Day (absence) and Half Day (absence). Absences are defined by any Attendance Code tied to a state code of 1-21.
- If the student does NOT have an FTE filled out on their enrollment AND is not scheduled into any instructional periods, they are considered absent for the day.